## **Φωτογραφία επαφής**

Από την οθόνη [Επεξεργασία επαφής](https://docs.medisign.gr/manual/contact/edit) κάνετε click στη φωτογραφία της επαφής για να εισάγετε νέα ή να τροποποιήσετε την υπάρχουσα.

Τα διαθέσιμα εργαλεία είναι:

Ανεβάζοντας μια φωτογραφία θα σας ζητηθεί να γίνει crop ως τετράγωνη:

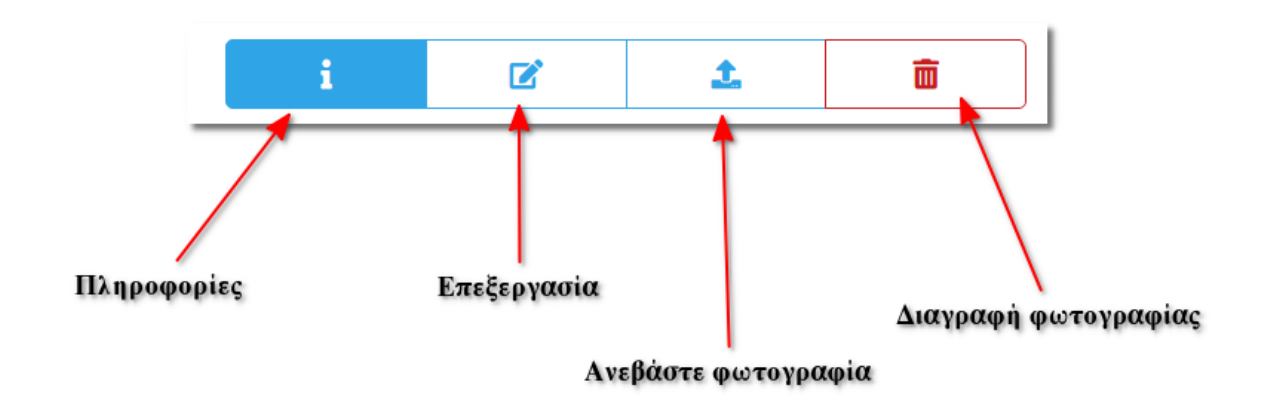

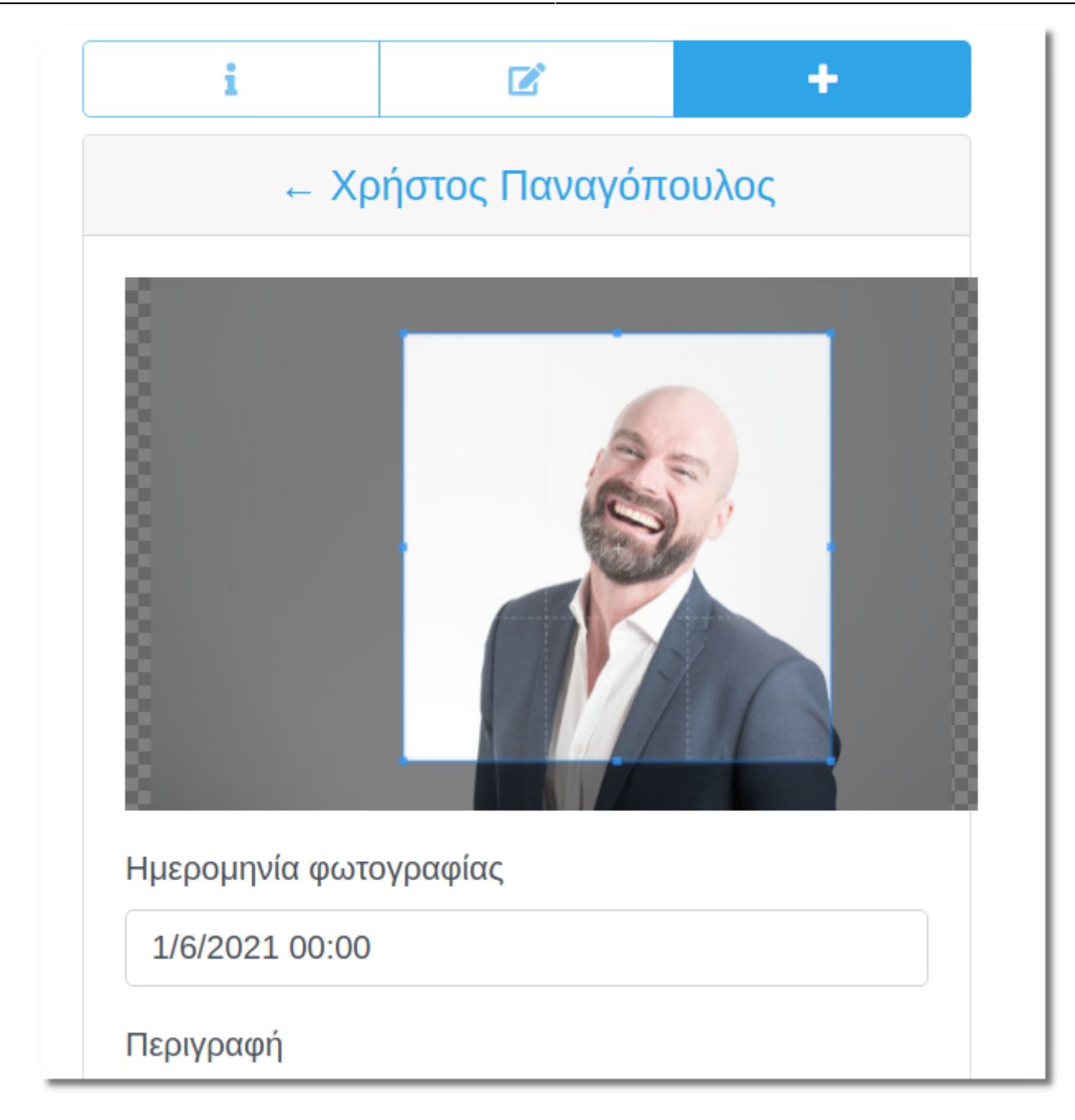

Μπορείτε να ανεβάσετε περισσότερες από μια φωτογραφίες για την επαφή.

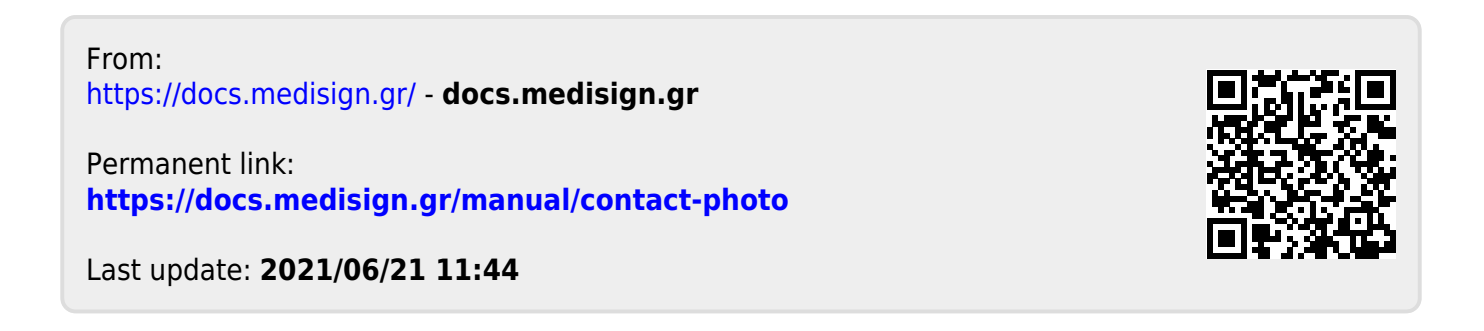